## **EHB 2023**

# **EasyChair Tutorial**

In order to submit papers for the IEEE E-health and Bioengineering Conference – EHB 2023 you have to <u>create an EasyChair account</u> following these steps. The link you need to go to is:

https://easychair.org/conferences/?conf=ehbweb2023

### Step 1

If you have an EasyChair account, simply input your account information in the "User name" and "Password" fields, if not, click on the "create account" link.

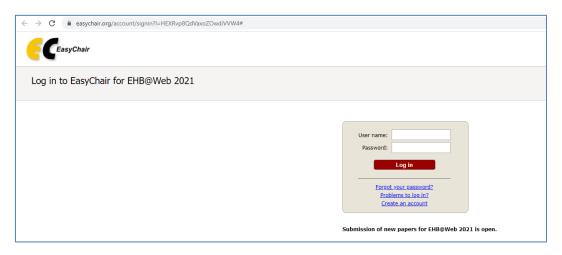

## Step 2

You will have to complete a CAPTCHA anti-spam security check in order to proceed to the next step. Simply type the numbers or letters in the image in the field below and click continue. Use the refresh icon if the text in the image cannot be read.

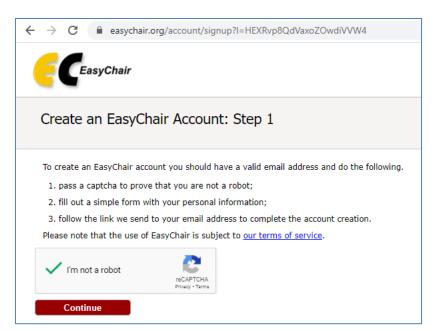

### Step 3

Next you have to type in your name and e-mail address. An automatic message will be sent to that address. Log into your e-mail and click the link in the message from EasyChair in order to activate your account.

| ← →           | C                            | easychair.org/account/signup2?g-recaptcha-response=03AGdBq27thz3VXRhHFIWPs5KY_9epx9ZxV1zW-uIE                                                                                                    |
|---------------|------------------------------|----------------------------------------------------------------------------------------------------|
| E             | CEA                          | nsyChair                                                                                                    |
| Pleas<br>Note | se fill ou<br>that <b>th</b> | an EasyChair Account: Step 2  t the following form. The required fields are marked by *.  e most common reason for failing to create an account is an incorrect email address so please type your is correctly. |
| Re            |                              | First name <sup>†</sup> : *  Last name: *  Email: *  nail address: *  Continue                                                                                                    |
| read          | the He                       | e first name blank if you do not have one. If you are not sure how to divide your name into the first and last name, particle about names.  o be interested about our policy for using personal information.    |

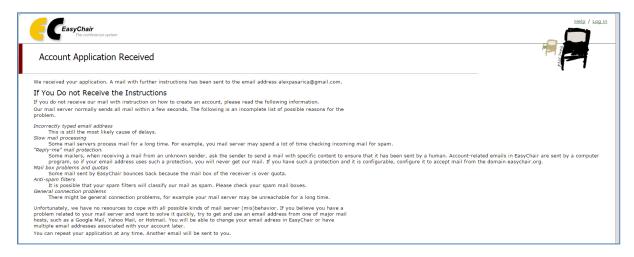

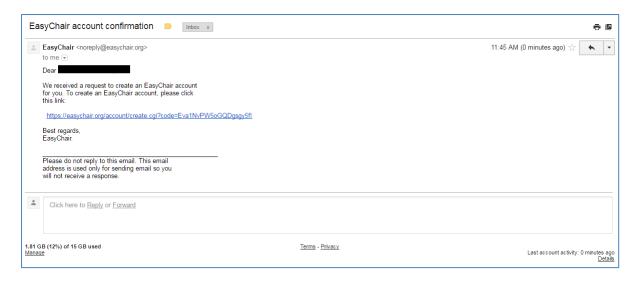

Step 4

After clicking the link in your message you will be sent to this page:

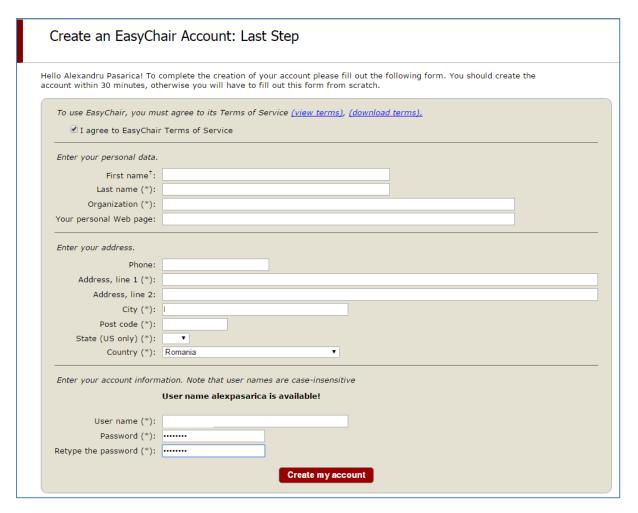

Type your information(name,organization,address)

# Step 5

Your account is ready to use. Click on the link to log in with the previously selected user name and password.

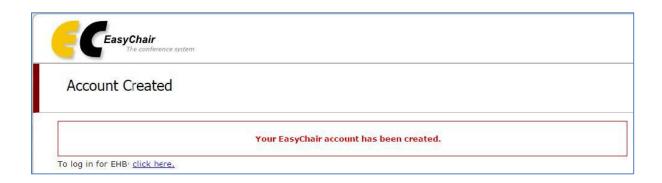

# Step 6

Submit a paper at <a href="https://easychair.org/conferences/?conf=ehbweb2023">https://easychair.org/conferences/?conf=ehbweb2023</a>, beginning with 1st June 2023 and until 1st October 2023 WITHOUT AUTHOR'S NAME AND AFFILIATION, for the double blind reviewing purpose.

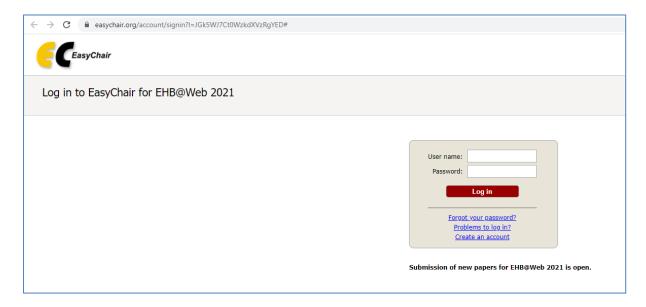

This is the account interface once you have logged on. Now you can begin to submit your paper.

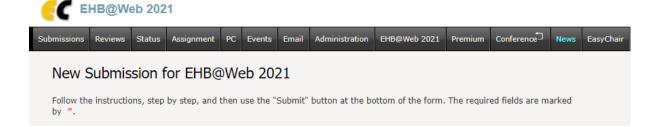

#### Author Information

For each author please fill out the form below. Some items on the form are explained here:

- Email address will only be used for communication with the authors. It will not appear in public Web pages of this conference. The email address can be omitted for not corresponding authors. These authors will also have no access to the submission page.
- Web page can be used on the conference Web pages, for example, for making the program. It should be a Web page of the author, not the Web page of her or his organization.
- Each author marked as a **corresponding author** will receive email messages from the system about this submission. There must be at least one corresponding author.
- One of the authors should be marked as a presenter. If you are not sure, choose your best guess.

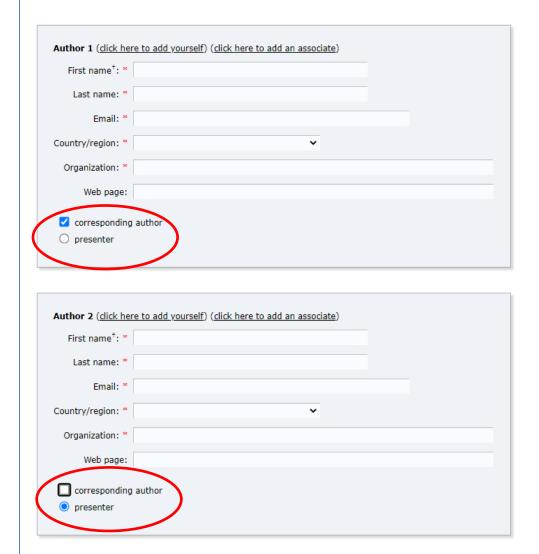

## Select one or more topics.

| ease select topics relevant to your submission from the following li<br>viewers and for conference analytics. | an input to appear, access, access, and desired to                                |
|----------------------------------------------------------------------------------------------------|-----------------------------------------------------------------------------------|
| 0                                                                                                    |                                                                                   |
| Bioinformatics                                                                                                | Biomaterials                                                                      |
| Biomechanics                                                                                                  | Bioengineering in dental and oral health                                          |
| Biomedical sciences communication and career development                                                      | Biosignal processing                                                              |
| ☐ Biotechnologies                                                                                             | ☐ Chemistry applied in medicine                                                   |
| Computational Biology                                                                                         | $\hfill \square$ Decision support systems and artificial intelligence in medicine |
| Electromagnetic compatibility                                                                                 | Environmental Protection and Management. Impacts on Health and Safet              |
| Ethical and legal aspects of e-health and telemedicine                                                        | ☐ Health technology assessment                                                    |
| Hospital information systems and healthcare networks                                                          | Innovation, development and interdisciplinary research                            |
| Instrumental Analysis and Laboratory Technologies                                                             | Internet in healthcare and medical web portals                                    |
| Management and marketing in healthcare                                                                        | Measurement and instrumentation in bioengineering                                 |
| Medical devices and equipment                                                                                 | Medical imaging, image and biosignal processing and analysis                      |
| Medical physics and biophysics                                                                                | ☐ Medical records, clinical, epidemiological and multimedia data bases            |
| ☐ Micro and nanotechnology for medicine                                                                       | ☐ Modeling and simulation methodologies                                           |
| ☐ Molecular bioengineering                                                                                    | Multimedia applications for medical and healthcare education and e-learn          |
| ☐ Neurosciences                                                                                               | Rehabilitative and assistive technologies                                         |
| Systems Biology                                                                                               | ☐ Telemedicine, e-health and telecommunications                                   |
| ☐ Virtual Physiological Human                                                                                 | Wearable systems and sensors, m-health and p-health systems                       |

Choose your paper in pdf file WITHOUT AUTHOR'S NAME AND AFFILIATION and click Submit.

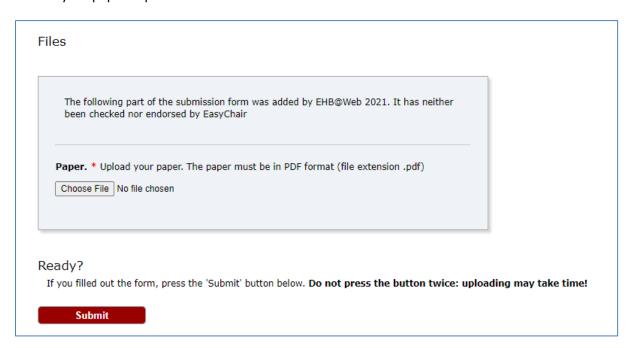

The final .pdf file (after acceptance and checked with pdf Xpress at <a href="http://ieee-pdf-express.org">http://ieee-pdf-express.org</a> with conference ID 52898X) will be UPLOAD OVER THE PREVIOUS VERSION OF YOUR PDF FILE. **DO NOT MAKE A NEW SUBMISSION!**